# <span id="page-0-0"></span>Package 'shinydashboardPlus'

July 15, 2020

Type Package

Title Add More 'AdminLTE2' Components to 'shinydashboard'

Version 0.7.5

Maintainer David Granjon <dgranjon@ymail.com>

Description Extend 'shinydashboard' with 'AdminLTE2' components. 'AdminLTE2' is a free 'Bootstrap 3' dashboard template available at <https://adminlte.io>. Customize boxes, add timelines and a lot more.

License GPL  $(>= 2)$  | file LICENSE

Imports shiny, htmltools, shinydashboard

**Suggests** styler  $(>= 1.2.0)$ , shinyAce, shinyWidgets, shinyEffects, shinyjqui, knitr, rmarkdown

URL <https://github.com/RinteRface/shinydashboardPlus>,

<https://rinterface.com/shiny/shinydashboardPlus/>

BugReports <https://github.com/RinteRface/shinydashboardPlus/issues>

Encoding UTF-8

LazyData true

RoxygenNote 7.1.1.9000

VignetteBuilder knitr

### NeedsCompilation no

Author David Granjon [aut, cre], RinteRface [cph], Almasaeed Studio [ctb, cph] (AdminLTE2 theme for Bootstrap 3), Guang Yang [ctb, cph] (ygdashboard original template), Winston Chang [ctb, cph] (Functions from shinydashboard), Petr Tichy [ctb, cph] (CSS preloader), Victor Perrier [ctb] (improved the shinydashboardPlusGallery)

Repository CRAN

Date/Publication 2020-07-15 09:20:03 UTC

# R topics documented:

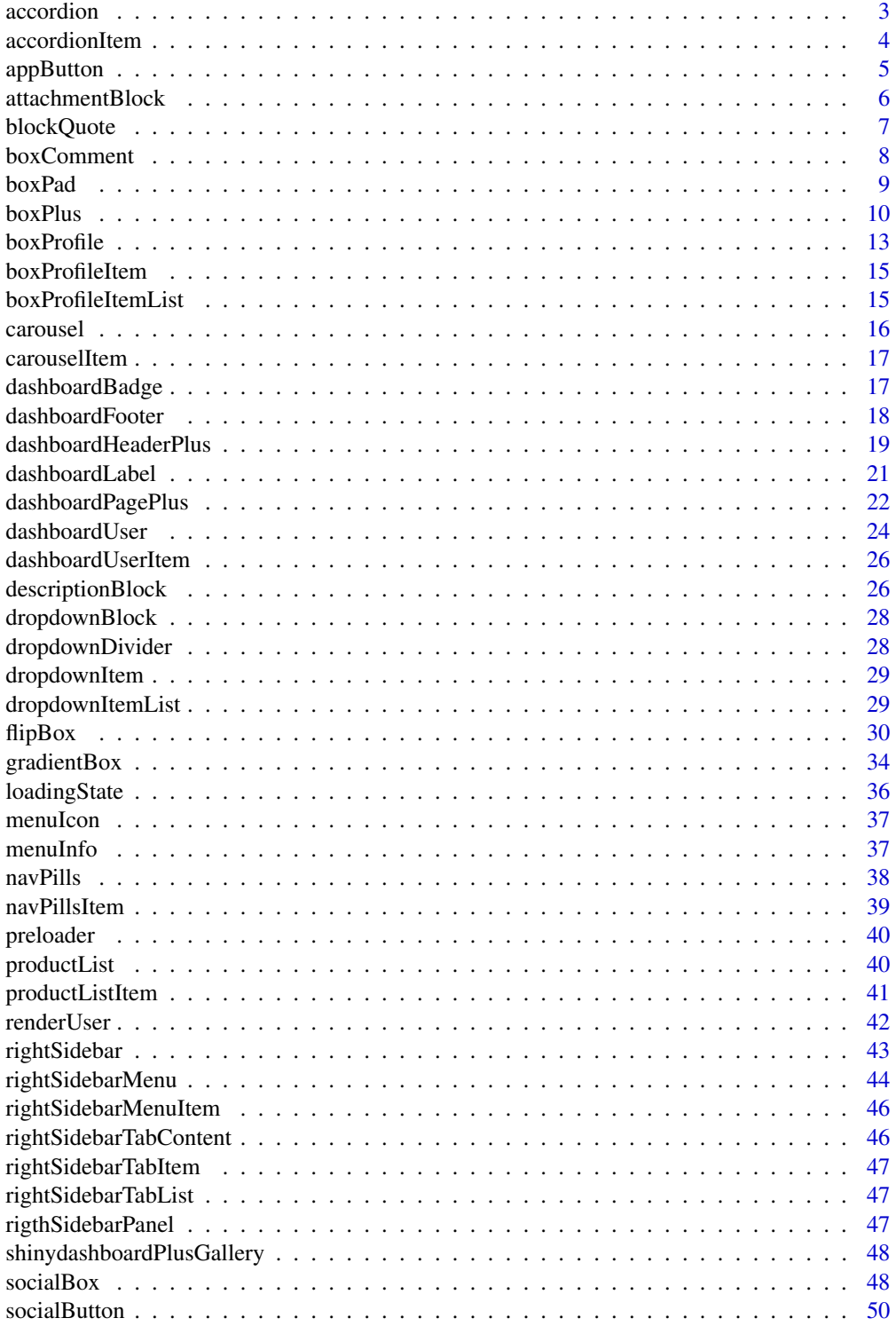

#### <span id="page-2-0"></span>accordion 3

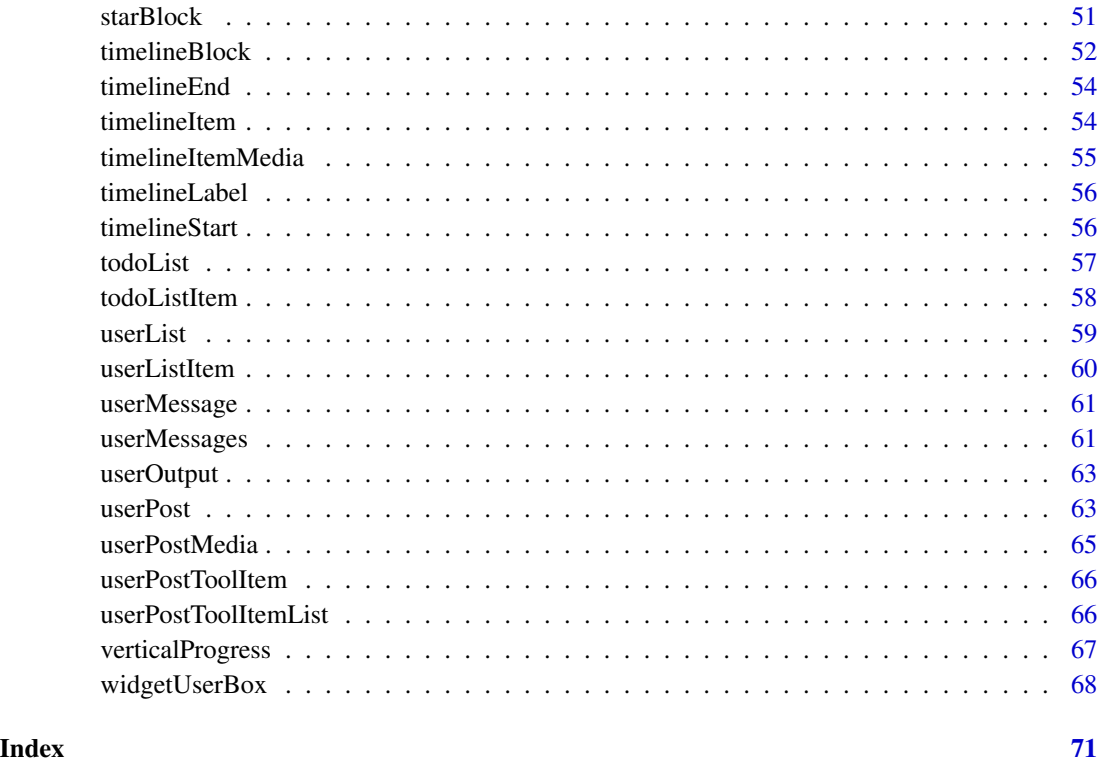

accordion *AdminLTE2 accordion container*

## Description

Create an accordion container

### Usage

 $accordion(..., inputId = NULL)$ 

## Arguments

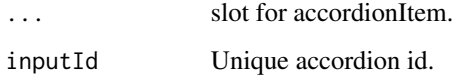

### Author(s)

```
if (interactive()) {
library(shiny)
library(shinydashboard)
shinyApp(
 ui = dashboardPage(
   dashboardHeader(),
   dashboardSidebar(),
   dashboardBody(
      accordion(
      inputId = "accordion1",
       accordionItem(
          title = "Accordion 1 Item 1",
          color = "danger",
          collapsed = TRUE,
          "This is some text!"
       ),
       accordionItem(
          title = "Accordion 1 Item 2",
          color = "warning",
         collapsed = FALSE,
          "This is some text!"
       )
      ),
      accordion(
      inputId = "accordion2",
       accordionItem(
         title = "Accordion 2 Item 1",
          color = "danger",
         collapsed = TRUE,
          "This is some text!"
       ),
       accordionItem(
          title = "Accordion 2 Item 2",
          color = "warning",
          collapsed = FALSE,
          "This is some text!"
       )
     \lambda),
   title = "Accordion"
 ),
 server = function(input, output) \{ \}\mathcal{L}}
```
<span id="page-3-0"></span>

### <span id="page-4-0"></span>appButton 5

### Description

Create an accordion item to put inside an accordion container

#### Usage

```
accordionItem(..., title = NULL, color = NULL, collapsed = TRUE)
```
### Arguments

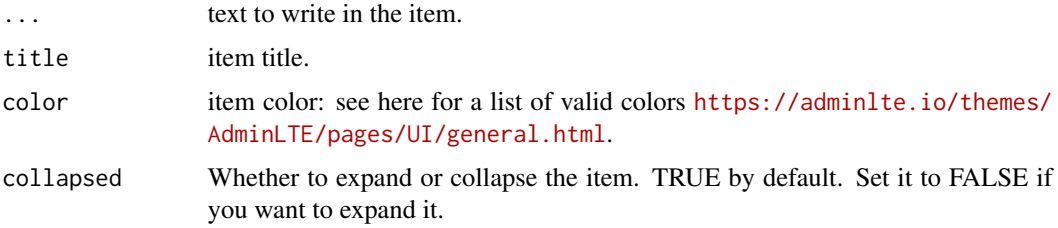

### Author(s)

David Granjon, <dgranjon@ymail.com>

appButton *AdminLTE2 special large button*

#### Description

Create a large button ideal for web applications but identical to the classic Shiny action button.

### Usage

appButton(..., inputId, label, icon = NULL, width = NULL)

### Arguments

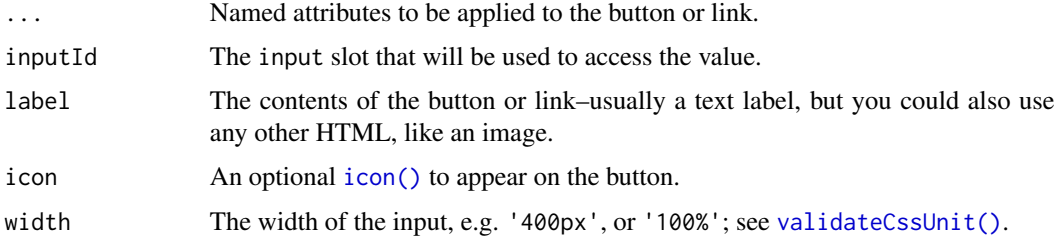

### Author(s)

### Examples

```
if (interactive()) {
library(shiny)
library(shinydashboard)
shinyApp(
 ui = dashboardPage(
   dashboardHeader(),
   dashboardSidebar(),
   dashboardBody(
    box(
     title = "App Buttons",
     status = NULL,
     appButton(
       inputId = "myAppButton",
       label = "Users",
       icon = icon("users"),
       dashboardBadge(textOutput("btnVal"))
     )
    )
   ),
   title = "App buttons"
 ),
 server = function(input, output) {
  output$btnVal <- renderText(input$myAppButton)
 }
)
}
```
attachmentBlock *AdminLTE2 attachment container*

### Description

Create an attachment container, nice to wrap articles...

### Usage

```
attachmentBlock(..., src = NULL, title = NULL, titleUrl = NULL)
```
### Arguments

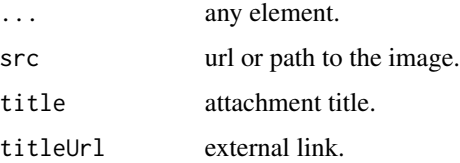

<span id="page-5-0"></span>

### <span id="page-6-0"></span>blockQuote 7

### Author(s)

David Granjon, <dgranjon@ymail.com>

#### Examples

```
if (interactive()) {
library(shiny)
library(shinydashboard)
shinyApp(
 ui = dashboardPage(
   dashboardHeader(),
   dashboardSidebar(),
   dashboardBody(
    box(
     title = "Attachment example",
     attachmentBlock(
      src = "https://adminlte.io/themes/AdminLTE/dist/img/photo1.png",
      title = "Test",
      titleUrl = "https://google.com",
       "This is the content"
     )
    )
   ),
   title = "AttachmentBlock"
 ),
 server = function(input, output) \{ \})
}
```
blockQuote *AdminLTE2 block quote*

### Description

If you want to quote text

### Usage

blockQuote(..., side = "left")

### Arguments

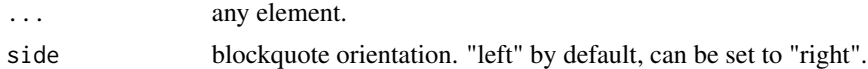

### Author(s)

### Examples

```
if (interactive()) {
library(shiny)
 library(shinydashboard)
 shinyApp(
 ui = dashboardPage(
   dashboardHeader(),
   dashboardSidebar(),
   dashboardBody(
    box(
     title = "BlockQuote example",
     blockQuote("I quote some text here!")
    )
   ),
   title = "blockQuote"
 ),
  server = function(input, output) { }
 )
}
```
boxComment *AdminLTE2 box comment*

#### Description

Create box comment

### Usage

 $boxComment(..., src = NULL, title = NULL, date = NULL)$ 

### Arguments

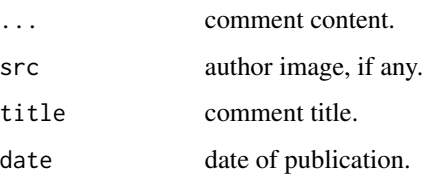

#### Author(s)

<span id="page-7-0"></span>

<span id="page-8-0"></span>

### Description

Create a vertical container for descriptionBlock.

#### Usage

 $boxPad(..., color = NULL, style = NULL)$ 

### Arguments

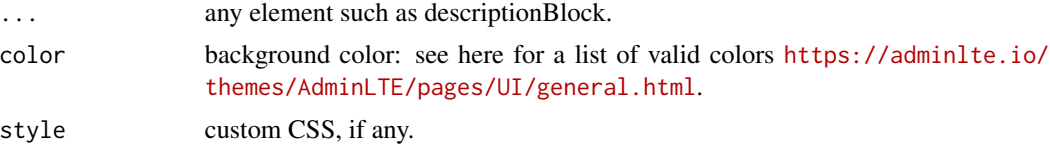

#### Author(s)

David Granjon, <dgranjon@ymail.com>

```
if (interactive()) {
library(shiny)
library(shinydashboard)
shinyApp(
 ui = dashboardPage(
   dashboardHeader(),
   dashboardSidebar(),
   dashboardBody(
    box(title = "Box with right pad".status = "warning",
     fluidRow(
       columnwidth = 6),
       column(
         width = 6,
         boxPad(
            color = "green",
            descriptionBlock(
             header = "8390",
             text = "VISITS",rightBorder = FALSE,
             marginBottom = TRUE
            ),
            descriptionBlock(
             header = "30%",
             text = "REFERRALS",
```
<span id="page-9-0"></span>10 boxPlus boxPlus boxPlus boxPlus boxPlus boxPlus boxPlus boxPlus boxPlus boxPlus boxPlus boxPlus boxPlus boxPlus boxPlus boxPlus boxPlus boxPlus boxPlus boxPlus boxPlus boxPlus boxPlus boxPlus boxPlus boxPlus boxPlus box

```
rightBorder = FALSE,
              marginBottom = TRUE
            ),
            descriptionBlock(
              header = "70%",
              text = "ORGANIC",
              rightBorder = FALSE,
              marginBottom = FALSE
            \lambda)
        )
      )
    )
   ),
   title = "boxPad"
 ),
 server = function(input, output) { }
)
}
```
boxPlus *Create a box for the main body of a dashboard*

#### Description

Boxes can be used to hold content in the main body of a dashboard.

#### Usage

```
boxPlus(
  ...,
  title = NULL,
  footer = NULL,status = NULL,
  solidHeader = FALSE,
  background = NULL,
  width = 6,
  height = NULL,collapsible = FALSE,
  collapsed = FALSE,
  closable = TRUE,
  enable_label = FALSE,
  label\_text = NULL,label_status = "primary",
  enable_dropdown = FALSE,
  dropdown_icon = "wrench",
  dropdown_menu = NULL,
  enable_sidebar = FALSE,
```
#### boxPlus 11

```
sidebar_content = NULL,
 sidebar_title = NA_character_,
 sidebar_width = 25,
 sidebar_background = "#222d32",
 sidebar_start_open = FALSE,
 sidebar_icon = "cogs",
 footer\_padding = TRUE\mathcal{L}
```
### Arguments

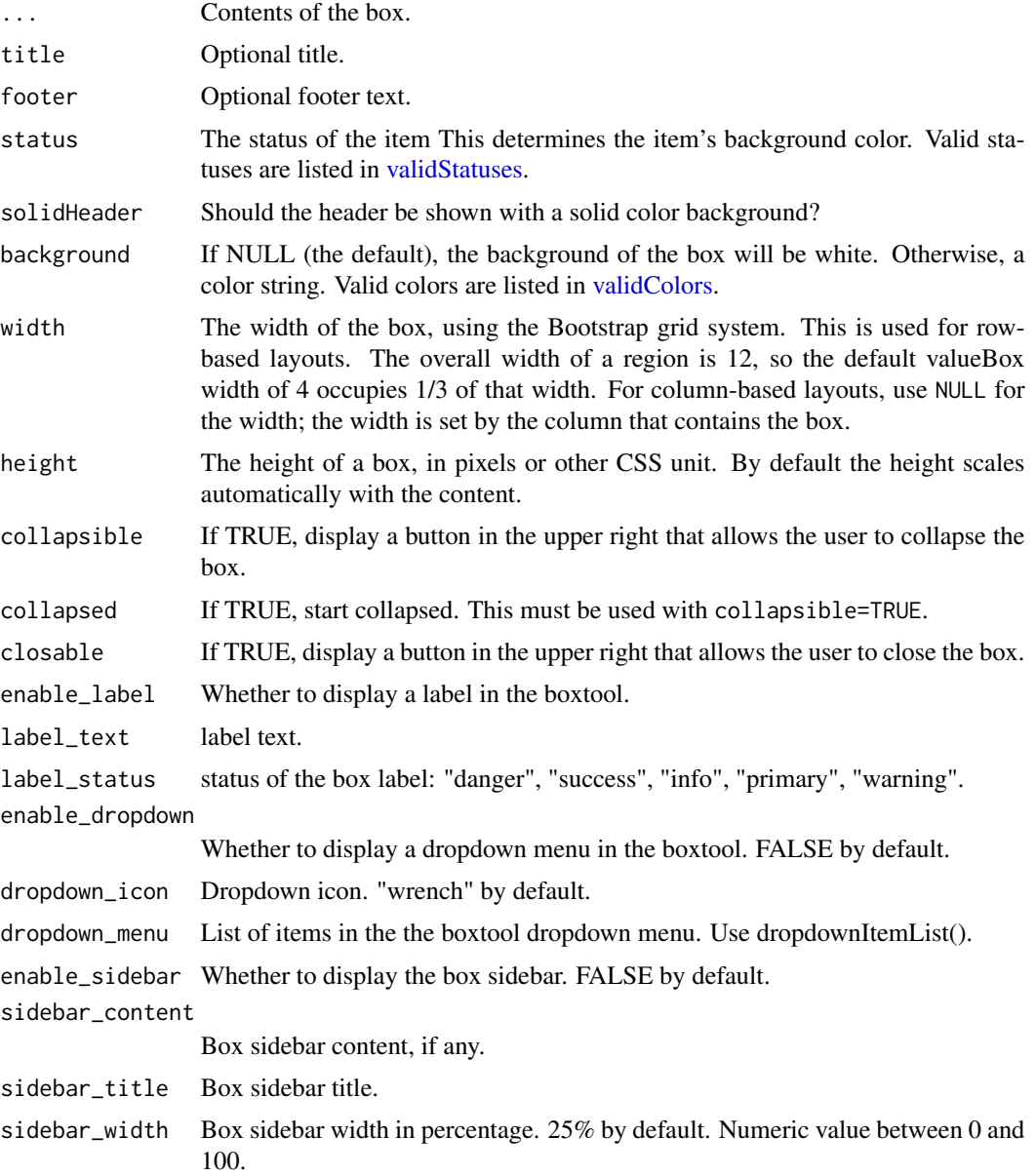

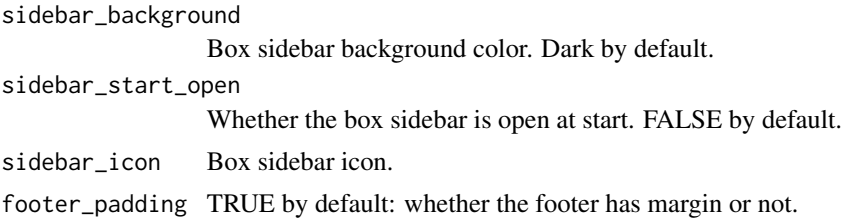

```
## Only run this example in interactive R sessions
if (interactive()) {
library(shiny)
library(shinydashboard)
shinyApp(
  ui = dashboardPagePlus(
     dashboardHeaderPlus(),
     dashboardSidebar(),
    dashboardBody(
     fluidRow(
      boxPlus(
       title = "Closable Box with dropdown",
        closable = TRUE,
        status = "warning",
        solidHeader = FALSE,
        collapsible = TRUE,
        enable_dropdown = TRUE,
        dropdown_icon = "wrench",
         dropdown_menu = dropdownItemList(
         dropdownItem(url = "https://www.google.com", name = "Link to google"),
         dropdownItem(url = "#", name = "item 2"),
         dropdownDivider(),
         dropdownItem(url = "#", name = "item 3")
        ),
        p("Box Content")
      ),
      boxPlus(
       title = "Closable box, with label",
        closable = TRUE,
        enable_label = TRUE,
        label\_text = 1,label_status = "danger",
        status = "warning",
        solidHeader = FALSE,
        collapsible = TRUE,
        p("Box Content")
      )
    )
   )
  ),
  server = function(input, output) \{\})
```
#### <span id="page-12-0"></span>boxProfile 23

```
# boxPlus with sidebar
shinyApp(
 ui = dashboardPagePlus(
   dashboardHeaderPlus(),
    dashboardSidebar(),
   dashboardBody(
     fluidRow(
        boxPlus(
          title = "Closable Box with dropdown",
          closable = TRUE,
         status = "warning",
          solidHeader = FALSE,
          collapsible = TRUE,
          enable_sidebar = TRUE,
          sidebar_width = 25,
          side_bar_title = "Title",
          sidebar_start_open = TRUE,
          sidebar_content = sliderInput(
           "obs",
           "Number of observations:",
          min = 0,
          max = 1000,value = 500
          ),
         plotOutput("distPlot")
       )
     )
   )
 ),
 server = function(input, output) {
   output$distPlot <- renderPlot({
     hist(rnorm(input$obs))
   })
 }
)
}
```
### boxProfile *AdminLTE2 box profile*

#### Description

Create box profile

#### Usage

```
boxProfile(..., src = NULL, title = NULL, subtle = NULL)
```
### Arguments

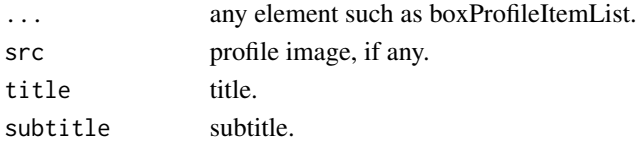

### Author(s)

David Granjon, <dgranjon@ymail.com>

```
if (interactive()) {
library(shiny)
library(shinydashboard)
shinyApp(
 ui = dashboardPage(
   dashboardHeader(),
   dashboardSidebar(),
   dashboardBody(
    box(
     title = "Box with profile",
     status = "primary",
     boxProfile(
      src = "https://adminlte.io/themes/AdminLTE/dist/img/user4-128x128.jpg",
      title = "Nina Mcintire",
       subtitle = "Software Engineer",
       boxProfileItemList(
       bordered = TRUE,
       boxProfileItem(
        title = "Followers",
        description = 1322
       ),
       boxProfileItem(
        title = "Following",
        description = 543
       ),
       boxProfileItem(
        title = "Friends",
        description = 13287
       )
      )
     \lambda\lambda),
   title = "boxProfile"
 ),
 server = function(input, output) { }
)
}
```
<span id="page-14-0"></span>boxProfileItem *AdminLTE2 box profile item*

### Description

Create box profile item

### Usage

boxProfileItem(title = NULL, description = NULL)

### Arguments

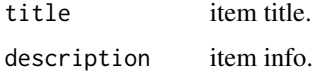

### Author(s)

David Granjon, <dgranjon@ymail.com>

boxProfileItemList *AdminLTE2 box profile item container*

### Description

Create box profile item list

### Usage

```
boxProfileItemList(..., bordered = FALSE)
```
### Arguments

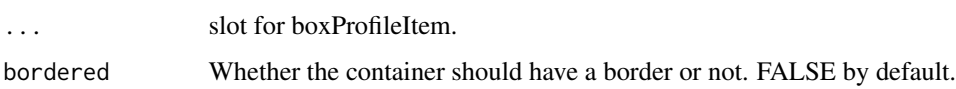

### Author(s)

<span id="page-15-0"></span>

### Description

This creates a carousel

#### Usage

```
carousel(..., id, indicators = TRUE, width = 6, .list = NULL)
```
### Arguments

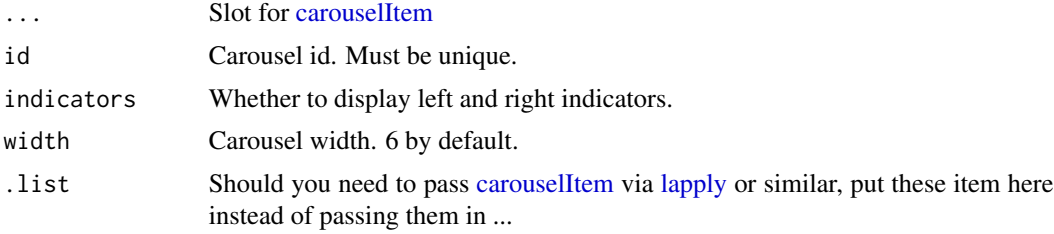

#### Author(s)

David Granjon, <dgranjon@ymail.com>

```
if (interactive()) {
library(shiny)
library(shinydashboard)
shinyApp(
  ui = dashboardPagePlus(
     header = dashboardHeaderPlus(
      enable_rightsidebar = TRUE,
      rightSidebarIcon = "gears"
    ),
     sidebar = dashboardSidebar(),
     body = dashboardBody(
     carousel(
      id = "mycarousel",
      carouselItem(
       caption = "Item 1",
      tags$img(src = "https://placehold.it/900x500/3c8dbc/ffffff&text=I+Love+Bootstrap")
       ),
       carouselItem(
       caption = "Item 2",
      tags$img(src = "https://placehold.it/900x500/39CCCC/ffffff&text=I+Love+Bootstrap")
      )
      \mathcal{L}
```
#### <span id="page-16-0"></span>carouselItem 17

```
),
     rightsidebar = rightSidebar(),
     title = "Right Sidebar"
  ),
  server = function(input, output) \{ \}\lambda}
```
<span id="page-16-1"></span>carouselItem *AdminLTE2 carousel item*

### Description

This creates a carousel item

### Usage

carouselItem(..., caption = "")

### Arguments

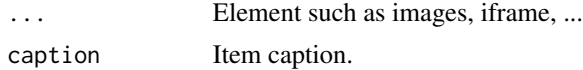

#### Author(s)

David Granjon, <dgranjon@ymail.com>

dashboardBadge *AdminLTE2 badge*

### Description

Create a badge.

### Usage

dashboardBadge(..., color = "blue")

### Arguments

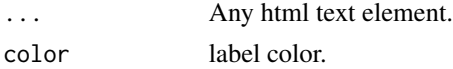

### Author(s)

### <span id="page-17-0"></span>Examples

```
if (interactive()) {
library(shiny)
library(shinydashboard)
shinyApp(
 ui = dashboardPage(
   dashboardHeader(),
   dashboardSidebar(),
   dashboardBody(
     dashboardBadge("Badge 1"),
     actionButton(
     inputId = "badge",
     label = "Hello",
     icon = NULL,
     width = NULL,
     dashboardBadge(1, color = "orange")
    \lambda)
 ),
 server = function(input, output) \{ \})
}
```
dashboardFooter *Dashboard Footer*

### Description

This creates a dashboard footer

### Usage

dashboardFooter(left\_text = NULL, right\_text = NULL)

#### Arguments

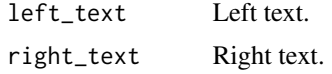

### Examples

```
if (interactive()) {
library(shiny)
library(shinydashboard)
library(shinydashboardPlus)
```
shinyApp(

ui = dashboardPagePlus(

```
header = dashboardHeaderPlus(
    enable_rightsidebar = TRUE,
    rightSidebarIcon = "gears"
   ),
    sidebar = dashboardSidebar(),
   body = dashboardBody(),
    rightsidebar = rightSidebar(),
    footer = dashboardFooter(
    left_text = "By Divad Nojnarg",
    right_text = "Zurich, 2019"
   ),
   title = "DashboardPage"
 ),
 server = function(input, output) \{ \}}
```
<span id="page-18-1"></span>dashboardHeaderPlus *Create a header for a dashboard page*

### Description

)

A dashboard header can be left blank, or it can include dropdown menu items on the right side.

#### Usage

```
dashboardHeaderPlus(
```

```
...,
title = NULL,
titleWidth = NULL,
disable = FALSE,
.list = NULL,
left_menu = NULL,
enable_rightsidebar = FALSE,
rightSidebarIcon = "gears",
fixed = FALSE
```
### Arguments

 $\lambda$ 

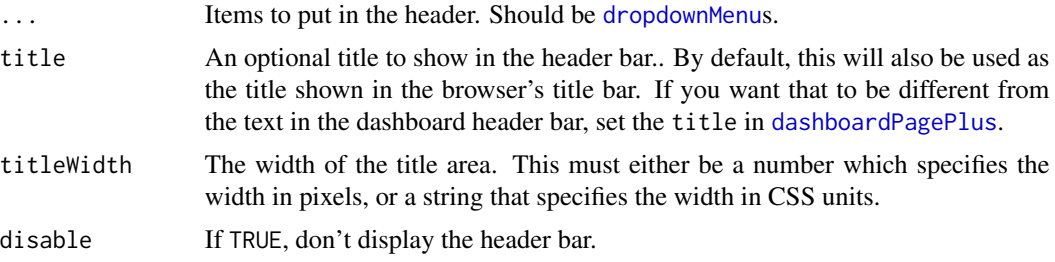

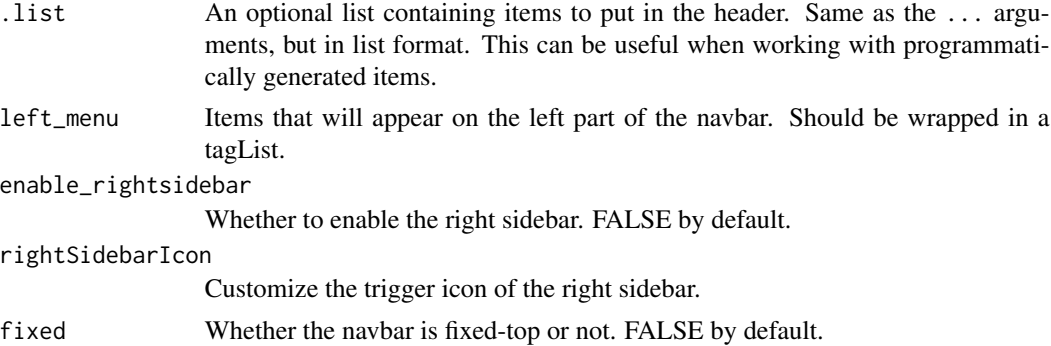

#### Note

We do not recommend to insert shiny input elements (such as sliderInput) in the left menu, since they will not be well displayed. Instead, wrap them in a [dropdownBlock](#page-27-1)

#### See Also

#### [dropdownMenu](#page-0-0)

```
if (interactive()) {
library(shiny)
library(shinyWidgets)
library(shinydashboard)
library(shinydashboardPlus)
shinyApp(
 ui = dashboardPagePlus(
   header = dashboardHeaderPlus(
     enable_rightsidebar = TRUE,
     rightSidebarIcon = "gears",
     left_menu = tagList(
       dropdownBlock(
          id = "mydropdown",
         title = "Dropdown 1",
         icon = "sliders",
          sliderInput(
           inputId = "n",label = "Number of observations",
           min = 10, max = 100, value = 30
         ),
          prettyToggle(
            inputId = "na",label_on = "NAs kept",
            label_off = "NAs removed",
            icon_on = icon("check"),
            icon_off = icon("remove")
         )
       ),
```

```
dropdownBlock(
        id = "mydropdown2",
        title = "Dropdown 2",
        icon = "sliders",
        prettySwitch(
          inputId = "switch4",
          label = "Fill switch with status:",
          fill = TRUE,
         status = "primary"
        ),
        prettyCheckboxGroup(
          inputId = "checkgroup2",
          label = "Click me!",
          thick = TRUE,
          choices = c("Click me !", "Me !", "Or me !"),
          animation = "pulse",
          status = "info"
        )
     )
    ),
    dropdownMenu(
      type = "tasks",
     badgeStatus = "danger",
      taskItem(value = 20, color = "aqua", "Refactor code"),
      taskItem(value = 40, color = "green", "Design new layout"),
      taskItem(value = 60, color = "yellow", "Another task"),
      taskItem(value = 80, color = "red", "Write documentation")
    )
 ),
  sidebar = dashboardSidebar(),
 body = dashboardBody(
   setShadow(class = "dropdown-menu")
 ),
 rightsidebar = rightSidebar(),
 title = "DashboardPage"
),
server = function(input, output) \{ \}
```
dashboardLabel *AdminLTE2 label*

#### Description

) }

Create a label

#### Usage

```
dashboardLabel(..., status = "primary", style = "default")
```
#### <span id="page-21-0"></span>Arguments

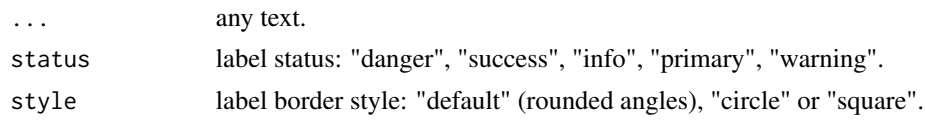

### Author(s)

David Granjon, <dgranjon@ymail.com>

#### Examples

```
if (interactive()) {
library(shiny)
library(shinydashboard)
shinyApp(
 ui = dashboardPage(
   dashboardHeader(),
   dashboardSidebar(),
   dashboardBody(
     dashboardLabel("Label 1", status = "info"),
     dashboardLabel("Label 2", status = "danger", style = "circle"),
    dashboardLabel("Label 3", status = "success", style = "square")
   )
 ),
 server = function(input, output) \{ \})
}
```
<span id="page-21-1"></span>dashboardPagePlus *Dashboard Page with a right sidebar*

#### Description

This creates a dashboard page for use in a Shiny app.

#### Usage

```
dashboardPagePlus(
  header,
  sidebar,
  body,
  rightsidebar = NULL,
  footer = NULL,
  title = NULL,
 skin = c("blue", "blue-light", "black", "black-light", "purple", "purple-light",
  "green", "green-light", "red", "red-light", "yellow", "yellow-light", "midnight"),
  collapse_sidebar = FALSE,
```

```
sidebar_background = NULL,
sidebar_fullCollapse = FALSE,
enable_preloader = FALSE,
loading_duration = 2,
md = FALSE
```
### Arguments

 $\mathcal{L}$ 

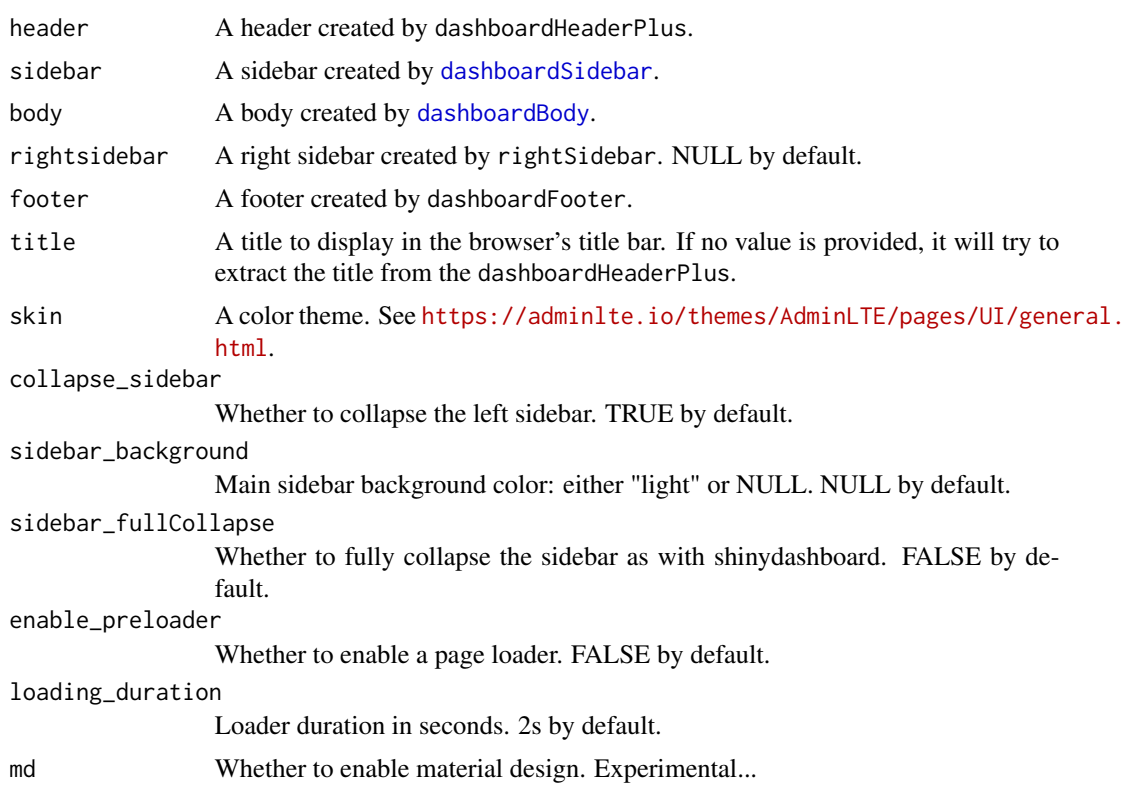

### See Also

[dashboardHeaderPlus](#page-18-1), [dashboardSidebar](#page-0-0), [dashboardBody](#page-0-0).

```
if (interactive()) {
library(shiny)
library(shinydashboard)
library(shinydashboardPlus)
```

```
shinyApp(
 ui = dashboardPagePlus(
   header = dashboardHeaderPlus(
    enable_rightsidebar = TRUE,
    rightSidebarIcon = "gears"
```

```
),
    sidebar = dashboardSidebar(),
   body = dashboardBody(),
   rightsidebar = rightSidebar(),
   title = "DashboardPage"
 ),
  server = function(input, output) \{ \})
}
```
### <span id="page-23-1"></span>dashboardUser *Create a dashboard user profile.*

### Description

Create a dashboard user profile.

#### Usage

```
dashboardUser(
  ...,
  name = NULL,src = NULL,title = NULL,
  subtitle = NULL,
  footer = NULL
\mathcal{L}
```
# Arguments

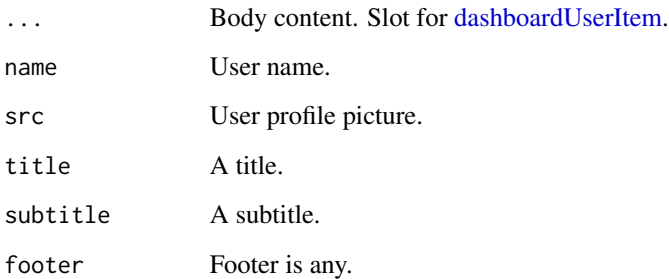

### See Also

[userOutput](#page-62-1) and [renderUser](#page-41-1) for dynamically-generating [dashboardUser](#page-23-1).

#### dashboardUser 25

```
if (interactive()) {
library(shiny)
library(shinyWidgets)
library(shinydashboard)
library(shinydashboardPlus)
shinyApp(
 ui = dashboardPagePlus(
   header = dashboardHeaderPlus(
     enable_rightsidebar = TRUE,
     rightSidebarIcon = "gears",
     left_menu = NULL,
     userOutput("user")
   ),
    sidebar = dashboardSidebar(),
   body = dashboardBody(),
   rightsidebar = rightSidebar(),
   title = "DashboardPage"
 ),
 server = function(input, output) {
  output$user <- renderUser({
   dashboardUser(
      name = "Divad Nojnarg",
       src = "https://adminlte.io/themes/AdminLTE/dist/img/user2-160x160.jpg",
       title = "shinydashboardPlus",
       subtitle = "Author",
       footer = p("The footer", class = "text-center"),fluidRow(
       dashboardUserItem(
        width = 6,
        socialButton(
         url = "https://dropbox.com",
         type = "dropbox"
        )
       ),
        dashboardUserItem(
        width = 6,
        socialButton(
         url = "https://github.com",
         type = "github"
        )
       \lambda)
      )
   })
 }
\, \,}
```
<span id="page-25-1"></span><span id="page-25-0"></span>dashboardUserItem *Create a dashboard user profile item*

### Description

This can be inserted in a [dashboardUser](#page-23-1).

### Usage

```
dashboardUserItem(item, width)
```
#### Arguments

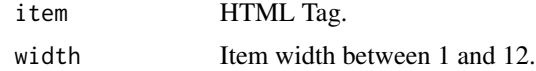

descriptionBlock *AdminLTE2 description block*

### Description

Create a description block, perfect for writing statistics

### Usage

```
descriptionBlock(
 number = NULL,
 numberColor = NULL,
 numberIcon = NULL,
 header = NULL,
  text = NULL,rightBorder = TRUE,
 marginBottom = FALSE
)
```
### Arguments

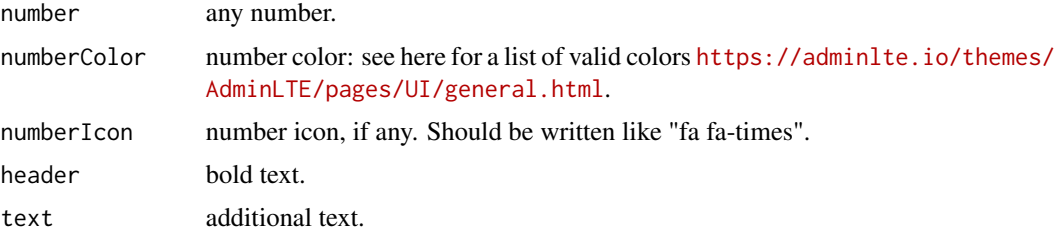

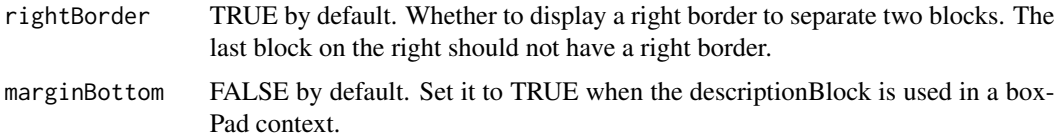

#### Author(s)

David Granjon, <dgranjon@ymail.com>

```
if (interactive()) {
library(shiny)
library(shinydashboard)
shinyApp(
 ui = dashboardPage(
   dashboardHeader(),
   dashboardSidebar(),
   dashboardBody(
    box(
      solidHeader = FALSE,
      title = "Status summary",
     background = NULL,
     width = 4,status = "danger",
      footer = fluidRow(
       column(
          width = 6,
          descriptionBlock(
            number = "17%",
            numberColor = "green",
            numberIcon = "caret-up",
           header = "$35,210.43",
            text = "TOTAL REVENUE",
           rightBorder = TRUE,
           marginBottom = FALSE
         )
       ),
       column(
          width = 6,
          descriptionBlock(
            number = "18%",
            numberColor = "red",
            numberIcon = "caret-down",
            header = "1200",
            text = "GOAL COMPLETION",
            rightBorder = FALSE,
           marginBottom = FALSE
         )
       )
     )
     \mathcal{L}
```

```
),
   title = "Description Blocks"
 ),
 server = function(input, output) { }
)
}
```
<span id="page-27-1"></span>dropdownBlock *Create a dropdown block to place in a dashboard header*

### Description

Create a dropdown block to place in a dashboard header

### Usage

```
dropdownBlock(..., id, icon = NULL, title = NULL, badgeStatus = "danger")
```
### Arguments

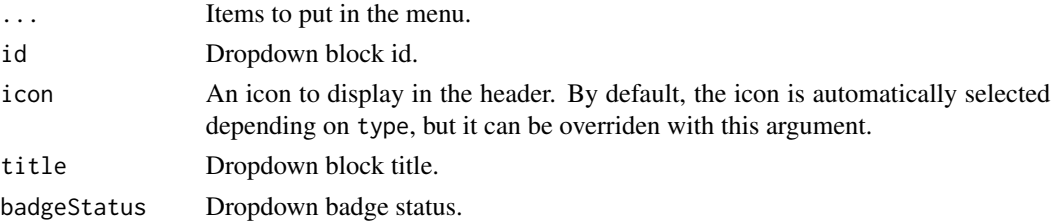

### See Also

[dashboardHeaderPlus](#page-18-1) for example usage.

dropdownDivider *Create a box dropdown divider*

### Description

Create a box dropdown divider

### Usage

```
dropdownDivider()
```
#### Note

Useful to separate 2 sections of dropdown items.

<span id="page-28-0"></span>

### Description

Create a box dropdown item

### Usage

dropdownItem(url = NULL, name = NULL)

### Arguments

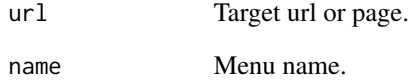

dropdownItemList *Create a box dropdown item list*

### Description

Can be used to add dropdown items to a boxtool.

### Usage

```
dropdownItemList(...)
```
### Arguments

... Slot for dropdownItem.

<span id="page-29-0"></span>

### Description

Create a flipping box

### Usage

```
flipBox(
  ...,
 back_content,
  id,
  front_title = NULL,
 back_title = NULL,
 front_btn_text = "More",
 back_btn_text = "Back to main",
 header_img = NULL,
 main_img = NULL,
 width = 6)
```
### Arguments

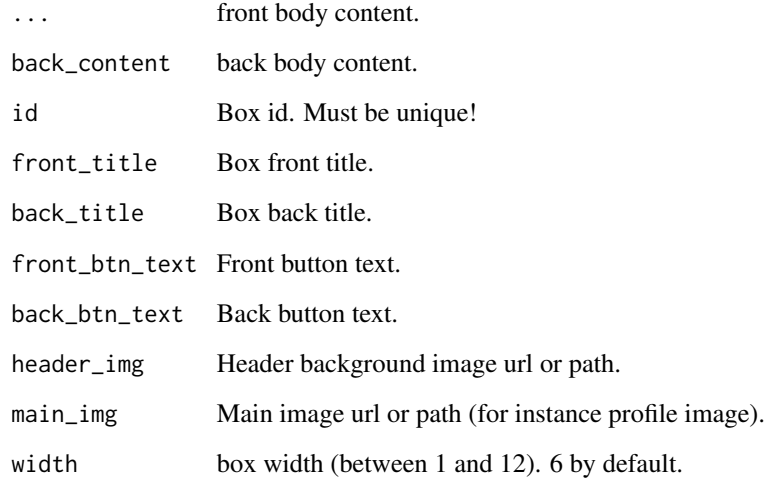

### Author(s)

#### flipBox 31

```
if (interactive()) {
library(shiny)
library(shinydashboard)
library(shinydashboardPlus)
 shinyApp(
  ui = dashboardPage(
     dashboardHeader(),
     dashboardSidebar(),
     dashboardBody(
      setShadow("card"),
      fluidRow(
        column(
          width = 6,
           align = "center",
           flipBox(
             id = 1,
             main_img = "https://image.flaticon.com/icons/svg/149/149076.svg",
             header_img = "https://image.flaticon.com/icons/svg/119/119595.svg",
             front_title = "John Doe",
             back_title = "About John",
             "Lorem ipsum dolor sit amet, consectetur adipiscing elit,
             sed do eiusmod tempor incididunt ut labore et dolore magna
             aliqua. Ut enim ad minim veniam, quis nostrud exercitation
             ullamco laboris nisi ut aliquip ex ea commodo consequat.
             Duis aute irure dolor in reprehenderit in voluptate velit
             esse cillum dolore eu fugiat nulla pariatur. Excepteur sint
             occaecat cupidatat non proident, sunt in culpa qui officia
             deserunt mollit anim id est laborum",
             fluidRow(
               dashboardLabel("Label 1", status = "info"),
               dashboardLabel("Label 2", status = "success"),
               dashboardLabel("Label 3", status = "warning"),
               dashboardLabel("Label 4", status = "primary"),
               dashboardLabel("Label 5", status = "danger")
             ),
            hr(),
             fluidRow(
               column(
                 width = 6,
                 align = "center",
                 starBlock(grade = 5),
                 starBlock(grade = 5, color = "olive"),
                 starBlock(grade = 1, color = "maroon"),
                 starBlock(grade = 3, color = "teal")
               ),
               column(
                 width = 6,
                 align = "center",
                 appButton(
                  url = "https://google.com",
                   label = "Users",
```

```
icon = "fa fa-users",
            enable_badge = TRUE,
            badgeColor = "purple",
            badgelabel = 891),
          appButton(
            label = "Edit",
            icon = "fa fa-edit",
            enable_badge = FALSE,
            badgeColor = NULL,
            badgeLabel = NULL
          )
        )
      ),
      back_content = tagList(
        column(
          width = 12,
          align = "center",
          sliderInput(
            "obs",
            "Number of observations:",
            min = 0,
            max = 1000,
            value = 500
          \mathcal{L}),
        plotOutput("distPlot")
      )
    )
),
column(
 width = 6,
 align = "center",
 flipBox(
    id = 2,
```
main\_img = "https://image.flaticon.com/icons/svg/149/149073.svg", header\_img = "https://image.flaticon.com/icons/svg/119/119598.svg", front\_title = "Johanna Doe", back\_title = "About Johanna", fluidRow( column( width =  $6$ , align = "center",

boxPad(

),

color = "green", descriptionBlock( header = "8390", text = "VISITS", right\_border = FALSE, margin\_bottom = TRUE

descriptionBlock( header = "30%",

```
text = "REFERRALS",
        right_border = FALSE,
        margin_bottom = TRUE
      ),
      descriptionBlock(
        header = "70%",
        text = "ORGANIC",
        right_border = FALSE,
        margin_bottom = FALSE
      )
    )
 ),
  column(
    width = 6,
    align = "center",
    "Lorem ipsum dolor sit amet, consectetur adipiscing elit,
    sed do eiusmod tempor.",
    br(),
    verticalProgress(
      value = 10,
      striped = TRUE,
      active = TRUE
    ),
    verticalProgress(
      value = 50,
      active = TRUE,
      status = "warning",
      size = "xs"),
    verticalProgress(
      value = 20,
      status = "danger",
      size = "sm",height = "60%"
   )
 \lambda),
back_content = tagList(
  column(
    width = 12,
    align = "center",
    radioButtons(
      "dist",
      "Distribution type:",
      c("Normal" = "norm","Uniform" = "unif",
        "Log-normal" = "lnorm",
        "Exponential" = "exp"
      )
   \lambda),
 plotOutput("plot")
\lambda
```

```
)
       \mathcal{L})
  ),
   title = "flipBox"
  ),
   server = function(input, output) {
     output$distPlot <- renderPlot({
       hist(rnorm(input$obs))
     })
     output$plot <- renderPlot({
       dist <- switch(input$dist,
                       norm = rnorm,
                       unif = runif,
                       lnorm = rlnorm,
                       exp = rexp,
                       rnorm)
       hist(dist(500))
    })
  }
 )
}
```

```
gradientBox AdminLTE2 gradient box
```
### Description

Create an enhanced box

#### Usage

```
gradientBox(
  ...,
  title = NULL,
  icon = NULL,
  gradientColor = NULL,
  boxToolSize = "sm",
  footer = NULL,
  width = 6.
 height = NULL,
  collapsible = TRUE,
  closable = FALSE,
  footer_padding = TRUE
\mathcal{L}
```
<span id="page-33-0"></span>

### gradientBox 35

#### Arguments

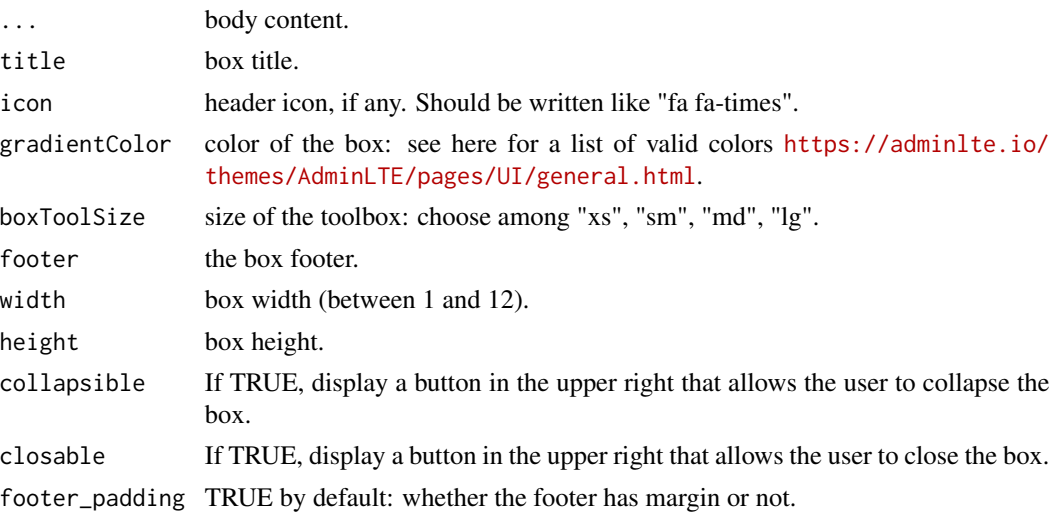

### Author(s)

David Granjon, <dgranjon@ymail.com>

```
if (interactive()) {
library(shiny)
library(shinydashboard)
shinyApp(
 ui = dashboardPage(
   dashboardHeader(),
   dashboardSidebar(),
   dashboardBody(
    gradientBox(
     title = "My gradient Box",
     icon = "fa fa-th",
     gradientColor = "teal",
     boxToolSize = "sm",
     footer = sliderInput(
      "obs",
      "Number of observations:",
      min = 0, max = 1000, value = 500
      ),
     "This is a gradient box"
     ),
     gradientBox(
     title = "My gradient Box",
     icon = "fa fa-heart",
     gradientColor = "maroon",
     boxToolSize = "xs",
     closable = TRUE,
     footer = "The footer goes here. You can include anything",
```

```
"This is a gradient box"
      \mathcal{L}),
    title = "gradientBox"
  ),
  server = function(input, output) { }
)
}
```
loadingState *AdminLTE2 loading state element*

### Description

When a section is still work in progress or a computation is running

### Usage

loadingState()

### Note

Loading state can be programmatically used when a conputation is running for instance.

#### Author(s)

David Granjon, <dgranjon@ymail.com>

```
if (interactive()) {
library(shiny)
library(shinydashboard)
shinyApp(
 ui = dashboardPage(
   dashboardHeader(),
   dashboardSidebar(),
   dashboardBody(
    box(
     title = "loading spinner",
     loadingState()
     )
   ),
   title = "Loading State"
 ),
 server = function(input, output) { }
)
}
```
<span id="page-36-0"></span>

Create a nice menu icon to insert in a rightsidebarMenuItem.

#### Usage

menuIcon(name, color)

## Arguments

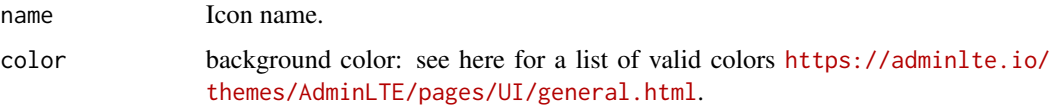

## Author(s)

David Granjon, <dgranjon@ymail.com>

menuInfo *AdminLTE2 menu info item*

# Description

Create a nice menu info to insert in a rightsidebarMenuItem.

# Usage

menuInfo(title = NULL, description = NULL)

# Arguments

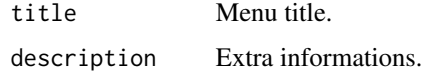

## Author(s)

<span id="page-37-0"></span>

Create a container for nav elements

## Usage

navPills(...)

## Arguments

... slot for navPillsItem.

## Author(s)

David Granjon, <dgranjon@ymail.com>

```
if (interactive()) {
library(shiny)
library(shinydashboard)
shinyApp(
 ui = dashboardPage(
   dashboardHeader(),
   dashboardSidebar(),
   dashboardBody(
    box(
     title = "Nav Pills",
     status = "info",
     "Box Body",
     footer = navPills(
       navPillsItem(
         pillName = "Item 1",
         pillColor = "green",
         pillIcon = NULL,
         pillText = 10
       ),
       navPillsItem(
         pillName = "Item 2",
         pillColor = "red",
         pillIcon = "fa fa-angle-down",
         pillText = "10%",
         active = TRUE
       )
     )
    )
   ),
```
# <span id="page-38-0"></span>navPillsItem 39

```
title = "Nav Pills"
 ),
 server = function(input, output) { }
)
}
```
navPillsItem *AdminLTE2 nav pill item*

## Description

Create a nav pill item

## Usage

```
navPillsItem(
 pillName = NULL,
 pillColor = NULL,
 pillIcon = NULL,
 pillText = NULL,
 active = FALSE
)
```
# Arguments

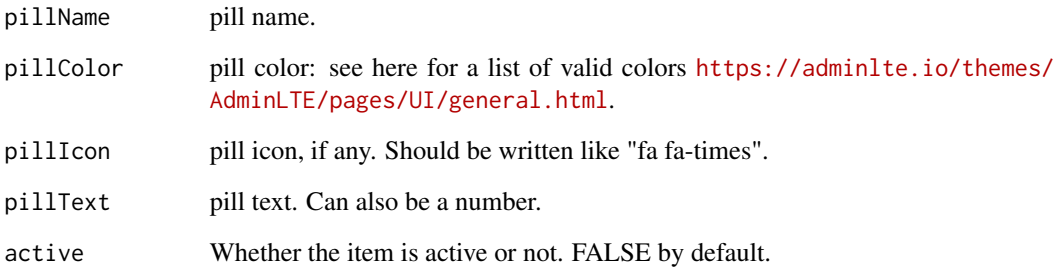

## Author(s)

<span id="page-39-0"></span>

This creates a preloader.

## Usage

```
preloader()
```
## Note

This function is only for internal use of shinydashboardPlus.

## Author(s)

David Granjon, <dgranjon@ymail.com>

productList *AdminLTE2 product list container*

# Description

Create a container product list elements

## Usage

```
productList(...)
```
## Arguments

... slot for productListItem.

# Author(s)

## <span id="page-40-0"></span>productListItem 41

## Examples

```
if (interactive()) {
library(shiny)
library(shinydashboard)
shinyApp(
 ui = dashboardPage(
   dashboardHeader(),
   dashboardSidebar(),
   dashboardBody(
    box(
     title = "Product List",
     status = "primary",
     productList(
       productListItem(
          src = "https://www.pngmart.com/files/1/Haier-TV-PNG.png",
         productTitle = "Samsung TV",
         productPrice = "$1800",
         priceColor = "warning",
          "This is an amazing TV, but I don't like TV!"
       ),
       productListItem(
          src = "https://upload.wikimedia.org/wikipedia/commons/7/77/IMac_Pro.svg",
          productTitle = "Imac 27",
         productPrice = "$4999",
         priceColor = "danger",
          "This is were I spend most of my time!"
       )
     )
    )
   ),
   title = "Product List"
 ),
 server = function(input, output) \{ \})
}
```
productListItem *AdminLTE2 product item*

## Description

Create a product item

### Usage

```
productListItem(
  ...,
  src = NULL,
```

```
productTitle = NULL,
 productPrice = NULL,
 priceColor = NULL
)
```
# Arguments

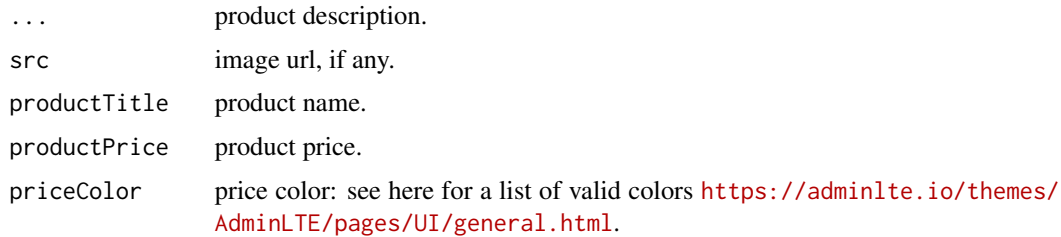

## Author(s)

David Granjon, <dgranjon@ymail.com>

<span id="page-41-0"></span>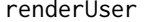

renderUser *Create dynamic user output (server side)*

# Description

Create dynamic user output (server side)

## Usage

```
renderUser(expr, env = parent.frame(), quoted = FALSE, outputArgs = list())
```
# Arguments

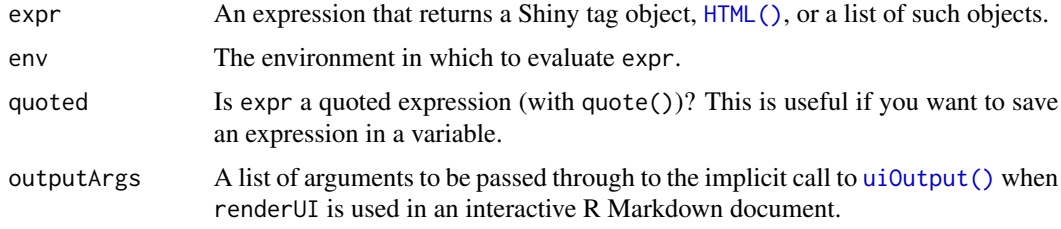

# See Also

[userOutput](#page-62-0) for the corresponding client side function and examples. Other user outputs: [userOutput\(](#page-62-0))

<span id="page-41-1"></span>

<span id="page-42-0"></span>

This creates a right sidebar.

#### Usage

```
rightSidebar(..., background = "dark", width = 230, .items = NULL)
```
## Arguments

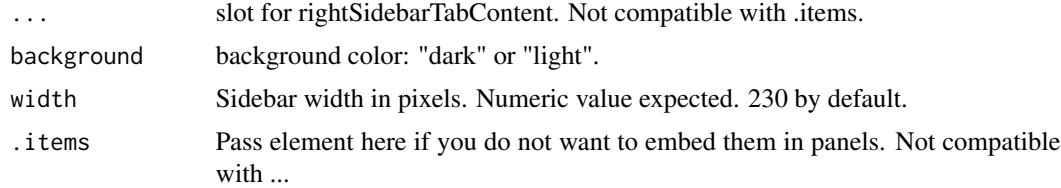

## Note

Until a maximum of 5 rightSidebarTabContent inside! AdminLTE 2 does not support more panels.

#### Author(s)

David Granjon, <dgranjon@ymail.com>

```
if (interactive()) {
library(shiny)
library(shinydashboard)
shinyApp(
  ui = dashboardPagePlus(
    header = dashboardHeaderPlus(
     enable_rightsidebar = TRUE,
     rightSidebarIcon = "gears"
    ),
     sidebar = dashboardSidebar(),
    body = dashboardBody(),
     rightsidebar = rightSidebar(
     background = "dark",
      rightSidebarTabContent(
       id = 1,
       icon = "desktop",
       title = "Tab 1",active = TRUE,sliderInput(
```

```
"obs",
         "Number of observations:",
         min = 0, max = 1000, value = 500
        \lambda),
       rightSidebarTabContent(
       id = 2,title = "Tab 2",textInput("caption", "Caption", "Data Summary")
       ),
       rightSidebarTabContent(
       id = 3,title = "Tab 3",icon = "paint-brush",
       numericInput("obs", "Observations:", 10, min = 1, max = 100)
       )
    ),
    title = "Right Sidebar"
  ),
  server = function(input, output) { }
)
}
```
rightSidebarMenu *AdminLTE2 right sidebar menu*

## Description

Create a nice right sidebar menu.

## Usage

```
rightSidebarMenu(...)
```
#### Arguments

... Slot for rightsidebarMenuItem.

### Author(s)

David Granjon, <dgranjon@ymail.com>

```
if (interactive()) {
library(shiny)
library(shinydashboard)
shinyApp(
  ui = dashboardPagePlus(
    header = dashboardHeaderPlus(
```
<span id="page-43-0"></span>

```
enable_rightsidebar = TRUE,
      rightSidebarIcon = "gears"
    ),
     sidebar = dashboardSidebar(),
     body = dashboardBody(),
     rightsidebar = rightSidebar(
      background = "dark",
      rightSidebarTabContent(
        id = 1,
        icon = "desktop",
        title = "Tab 1",active = TRUE,
        rightSidebarMenu(
         rightSidebarMenuItem(
          icon = menuIcon(
           name = "birthday-cake",
           color = "red"
          ),
          info = menuInfo(
           title = "Langdon's Birthday",
           description = "Will be 23 on April 24th"
          )
         ),
         rightSidebarMenuItem(
          icon = menuIcon(
           name = "user",
           color = "yellow"
          ),
          info = menuInfo(
           title = "Frodo Updated His Profile",
           description = "New phone +1(800)555-1234")
         )
        )
      ),
      rightSidebarTabContent(
        id = 2,
        title = "Tab 2",textInput("caption", "Caption", "Data Summary")
      ),
      rightSidebarTabContent(
        id = 3,icon = "paint-brush",
        title = "Tab 3",numericInput("obs", "Observations:", 10, min = 1, max = 100)
      )
    ),
    title = "Right Sidebar"
  ),
  server = function(input, output) { }
)
}
```
<span id="page-45-0"></span>rightSidebarMenuItem *AdminLTE2 right sidebar menu item*

## Description

Item to insert in a rightsidebarMenu.

## Usage

rightSidebarMenuItem(icon, info)

## Arguments

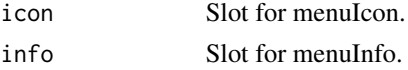

## Author(s)

David Granjon, <dgranjon@ymail.com>

```
rightSidebarTabContent
```
*AdminLTE2 tab content*

# Description

This creates a wrapper that will contain rightSidebarTabContent.

# Usage

```
rightSidebarTabContent(
  ...,
  id,
  title = NULL,
  active = FALSE,
  icon = "database"
\mathcal{L}
```
## Arguments

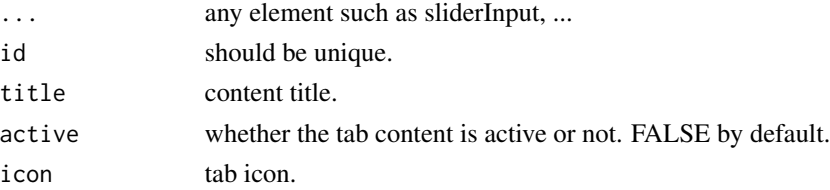

<span id="page-46-0"></span>rightSidebarTabItem *AdminLTE2 right sidebar tab item*

#### Description

This creates a right sidebar tab item to be inserted in a rightSidebarTabList.

## Usage

```
rightSidebarTabItem(id, icon, active)
```
## Arguments

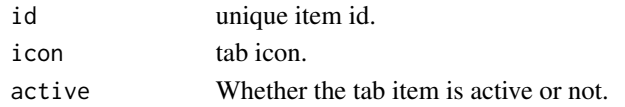

rightSidebarTabList *AdminLTE2 right sidebar tab list*

## Description

This creates a right sidebar tab list.

## Usage

```
rightSidebarTabList(...)
```
#### Arguments

... slot that takes all rightSidebarTabContent as input to automatically generate the same number of items in the tab menu with corresponding icons, ids, ...

rigthSidebarPanel *AdminLTE2 wrapper for tab content*

#### Description

This creates a wrapper that will contain rightSidebarTabContent.

#### Usage

```
rigthSidebarPanel(...)
```
## Arguments

... slot for rightSidebarTabContent.

<span id="page-47-0"></span>shinydashboardPlusGallery

*Launch the shinydashboardPlus Gallery*

## Description

A gallery of all components available in shinydashboardPlus.

#### Usage

shinydashboardPlusGallery()

## Examples

```
if (interactive()) {
```
shinydashboardPlusGallery()

}

socialBox *AdminLTE2 social box*

## Description

Create social box

#### Usage

```
socialBox(
  ...,
 src = NULL,title = NULL,
  subtitle = NULL,
 width = 6,
  height = NULL,collapsible = TRUE,
  closable = TRUE,
  comments = NULL,
  footer = NULL,
  footer_padding = TRUE
\mathcal{E}
```
#### socialBox **49**

## Arguments

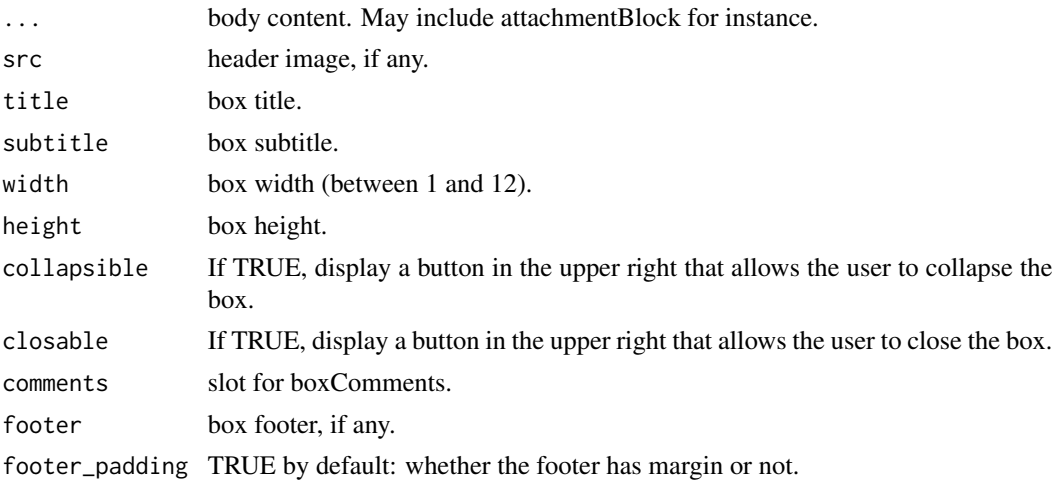

## Author(s)

David Granjon, <dgranjon@ymail.com>

```
if (interactive()) {
library(shiny)
library(shinydashboard)
shinyApp(
 ui = dashboardPage(
   dashboardHeader(),
   dashboardSidebar(),
   dashboardBody(
    socialBox(
     title = "Social Box",
     subtitle = "example-01.05.2018",
     src = "https://adminlte.io/themes/AdminLTE/dist/img/user4-128x128.jpg",
     "Some text here!",
     attachmentBlock(
      src = "https://adminlte.io/themes/AdminLTE/dist/img/photo1.png",
      title = "Test",
      title_url = "https://google.com",
      "This is the content"
     ),
     comments = tagList(
      lapply(X = 1:10, FUN = function(i) {
       boxComment(
         src = "https://adminlte.io/themes/AdminLTE/dist/img/user3-128x128.jpg",
         title = paste("Comment", i),
         date = "01.05.2018",paste0("The ", i, "-th comment")
       \lambda})
```

```
),
     footer = "The footer here!"
    )
   ),
   title = "socialBox"
 ),
 server = function(input, output) \{ \})
}
```
socialButton *AdminLTE2 social button*

## Description

Create a social button

#### Usage

socialButton(url, type = NULL)

## Arguments

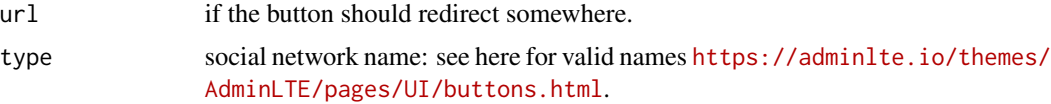

## Author(s)

David Granjon, <dgranjon@ymail.com>

```
if (interactive()) {
library(shiny)
library(shinydashboard)
shinyApp(
 ui = dashboardPage(
   dashboardHeader(),
   dashboardSidebar(),
   dashboardBody(
    box(
     title = "Social Buttons",
     status = NULL,
     socialButton(
       url = "https://dropbox.com",
       type = "dropbox"
     ),
```
<span id="page-49-0"></span>

#### <span id="page-50-0"></span>starBlock 51

```
socialButton(
        url = "https://github.com",
        type = "github"
      )
     )
    ),
    title = "Social Buttons"
 ),
  server = function(input, output) \{ \}\mathcal{L}}
```
#### starBlock *AdminLTE2 starBlock*

## Description

Create a starBlock item (ideal for rating)

#### Usage

starBlock(maxstar = 5, grade, color = "yellow")

## Arguments

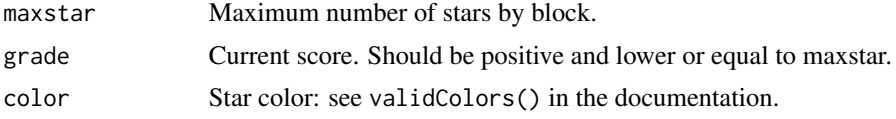

#### Author(s)

David Granjon, <dgranjon@ymail.com>

```
if (interactive()) {
library(shiny)
library(shinydashboard)
shinyApp(
 ui = dashboardPage(
   dashboardHeader(),
   dashboardSidebar(),
   dashboardBody(
    box(
     title = "Star example",
     starBlock(grade = 5),
     starBlock(grade = 5, color = "olive"),
     starBlock(grade = 1, color = "maroon"),
```
## <span id="page-51-0"></span>52 timelineBlock

```
starBlock(grade = 3, color = "teal")
    )
   ),
   title = "starBlock"
 ),
 server = function(input, output) \{ \})
}
```
timelineBlock *AdminLTE2 timeline block*

#### Description

Create a timeline block

#### Usage

timelineBlock(..., reversed = TRUE)

### Arguments

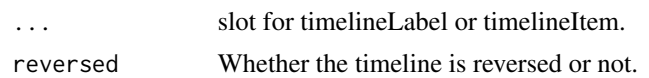

## Author(s)

David Granjon, <dgranjon@ymail.com>

```
if (interactive()) {
library(shiny)
library(shinydashboard)
shinyApp(
 ui = dashboardPage(
   dashboardHeader(),
   dashboardSidebar(),
   dashboardBody(
    h3("When Reversed = TRUE, can be displayed inside a box"),
    box(
     title = "Timeline",
     status = "info",
     timelineBlock(
      timelineEnd(color = "danger"),
      timelineLabel(2018, color = "teal"),
      timelineItem(
       title = "Item 1",
       icon = "gears",
```
## timelineBlock 53

```
color = "olive",
   time = "now",footer = "Here is the footer",
   "This is the body"
   ),
   timelineItem(
   title = "Item 2",
   border = FALSE
   ),
   timelineLabel(2015, color = "orange"),
   timelineItem(
   title = "Item 3",
   icon = "paint-brush",
   color = "maroon",
   timelineItemMedia(src = "https://placehold.it/150x100"),
   timelineItemMedia(src = "https://placehold.it/150x100")
  ),
  timelineStart(color = "gray")
 \lambda),
 column(
  width = 6,
  h3("When Reversed = FALSE, can be displayed out of a box"),
  timelineBlock(
   reversed = FALSE,
   timelineEnd(color = "danger"),
   timelineLabel(2018, color = "teal"),
   timelineItem(
   title = "Item 1",
   icon = "gears",
   color = "olive",
   time = "now",
   footer = "Here is the footer",
   "This is the body"
  ),
   timelineItem(
   title = "Item 2",
   border = FALSE
   ),
   timelineLabel(2015, color = "orange"),
   timelineItem(
   title = "Item 3",
   icon = "paint-brush",
   color = "maroon",
   timelineItemMedia(src = "https://placehold.it/150x100"),
   timelineItemMedia(src = "https://placehold.it/150x100")
  ),
  timelineStart(color = "gray")
 )
)
),
title = "timelineBlock"
```

```
),
 server = function(input, output) { }
)
}
```
timelineEnd *AdminLTE2 timeline ending point*

## Description

Create a timeline ending point

# Usage

```
timelineEnd(icon = "hourglass-end", color = NULL)
```
## Arguments

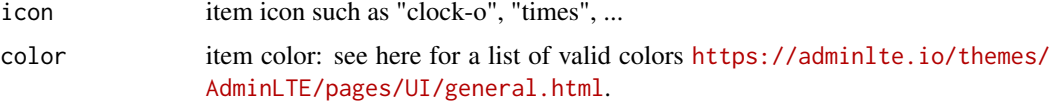

# Author(s)

David Granjon, <dgranjon@ymail.com>

timelineItem *AdminLTE2 timeline item*

## Description

Create a timeline item

#### Usage

```
timelineItem(
  ...,
  icon = NULL,
  color = NULL,
  time = NULL,
  title = NULL,
  border = TRUE,
  footer = NULL
\mathcal{E}
```
<span id="page-53-0"></span>

# <span id="page-54-0"></span>timelineItemMedia 55

# Arguments

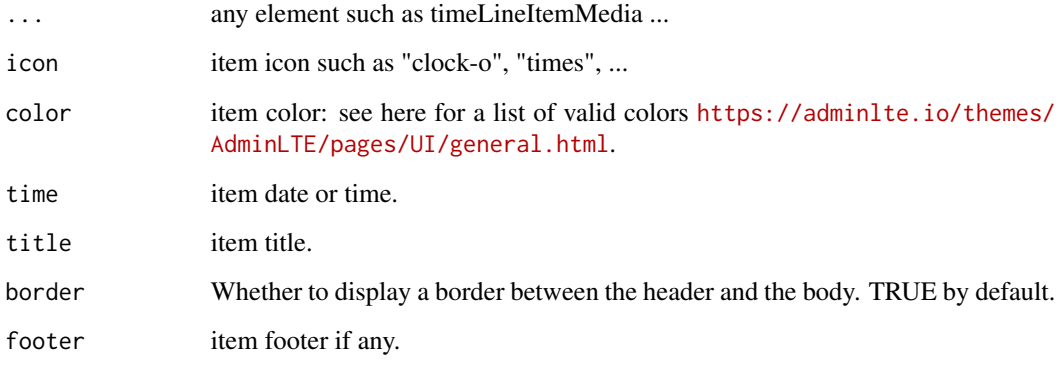

# Author(s)

David Granjon, <dgranjon@ymail.com>

timelineItemMedia *AdminLTE2 timeline media item*

# Description

Create a timeline media item

## Usage

timelineItemMedia(src = NULL, height = NULL, width = NULL)

# Arguments

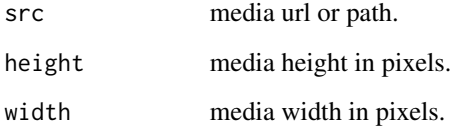

# Author(s)

<span id="page-55-0"></span>

Create a timeline label

## Usage

timelineLabel(..., color = NULL)

# Arguments

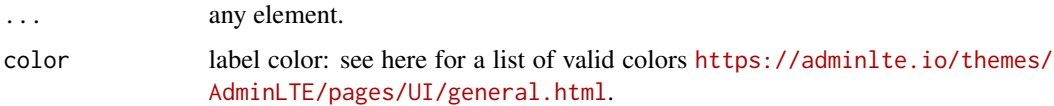

# Author(s)

David Granjon, <dgranjon@ymail.com>

timelineStart *AdminLTE2 timeline starting point*

# Description

Create a timeline starting point

## Usage

```
timelineStart(icon = "clock-o", color = NULL)
```
## Arguments

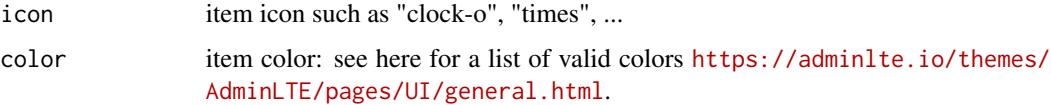

# Author(s)

<span id="page-56-0"></span>

Create a todo list container

## Usage

 $todolist(..., sortable = TRUE)$ 

#### Arguments

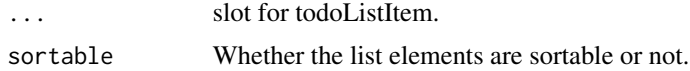

## Author(s)

David Granjon, <dgranjon@ymail.com>

```
if (interactive()) {
library(shiny)
library(shinydashboard)
library(shinyjqui)
shinyApp(
 ui = dashboardPage(
   dashboardHeader(),
   dashboardSidebar(),
   dashboardBody(
    box(
     "Sortable todo list demo",
     status = "warning",
     todoList(
       todoListItem(
         label = "Design a nice theme",
         "Some text here"
       ),
       todoListItem(
         label = "Make the theme responsive",
          "Some text here"
       ),
       todoListItem(
         checked = TRUE,
         label = "Let theme shine like a star"
       )
      )
     ),
```

```
box(
     "Simple todo list demo",
     status = "warning",
     todoList(
     sortable = FALSE,
       todoListItem(
         label = "Design a nice theme",
         "Some text here"
       ),
       todoListItem(
         label = "Make the theme responsive",
          "Some text here"
       ),
        todoListItem(
         checked = TRUE,
         label = "Let theme shine like a star"
       )
      )
     )
   ),
   title = "Todo Lists"
 ),
 server = function(input, output) { }
)
}
```
todoListItem *AdminLTE2 todo list item*

# Description

Create a todo list item

#### Usage

```
todoListItem(..., checked = FALSE, label = NULL)
```
## Arguments

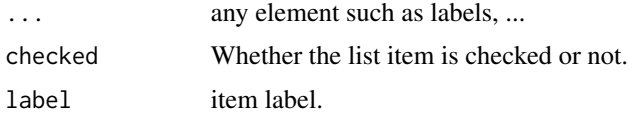

# Author(s)

<span id="page-57-0"></span>

<span id="page-58-0"></span>

Create a user list container

#### Usage

userList(...)

#### Arguments

... slot for userListItem.

## Author(s)

David Granjon, <dgranjon@ymail.com>

```
if (interactive()) {
library(shiny)
library(shinydashboard)
shinyApp(
 ui = dashboardPage(
   dashboardHeader(),
   dashboardSidebar(),
   dashboardBody(
    box(
     title = "User List example",
     status = "success",
     userList(
       userListItem(
         src = "https://www.rstudio.com/wp-content/uploads/2014/04/shiny.png",
         user_name = "Shiny",
         description = "28.04.2018"
       ),
       userListItem(
         src = "https://www.rstudio.com/wp-content/uploads/2014/04/knitr.png",
         user_name = "knitr",
         description = "28.04.2018"
       ),
       userListItem(
         src = "https://www.rstudio.com/wp-content/uploads/2017/05/rmarkdown.png",
         user_name = "Rmarkdown",
         description = "28.04.2018"
       ),
       userListItem(
         src = "https://www.tidyverse.org/images/hex-tidyverse.png",
```

```
user_name = "Tidyverse",
         description = "28.04.2018"
       ),
       userListItem(
         src = "https://www.rstudio.com/wp-content/uploads/2014/04/tidyr.png",
         user_name = "tidyr",
         description = "28.04.2018"
       ),
       userListItem(
         src = "https://www.rstudio.com/wp-content/uploads/2014/04/packrat.png",
         user_name = "packrat",
         description = "28.04.2018"
       ),
       userListItem(
         src = "https://www.rstudio.com/wp-content/uploads/2014/04/sparklyr.png",
         user_name = "packrat",
         description = "28.04.2018"
       )
     )
    )
   ),
   title = "User List"
 ),
 server = function(input, output) { }
)
}
```
userListItem *AdminLTE2 user list item*

## Description

Create a user list item

#### Usage

```
userListItem(src = NULL, user_name = NULL, description = NULL)
```
## Arguments

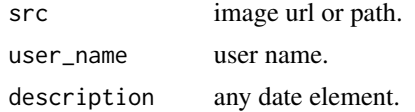

## Author(s)

<span id="page-60-1"></span><span id="page-60-0"></span>

Create a user message

## Usage

```
userMessage(..., author = NULL, date = NULL, src = NULL, side = NULL)
```
## Arguments

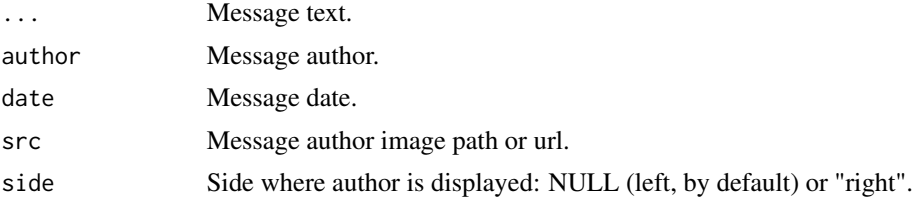

## Author(s)

David Granjon, <dgranjon@ymail.com>

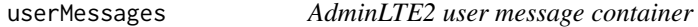

# Description

Create a user message container

## Usage

```
userMessages(..., status, width = 4)
```
# Arguments

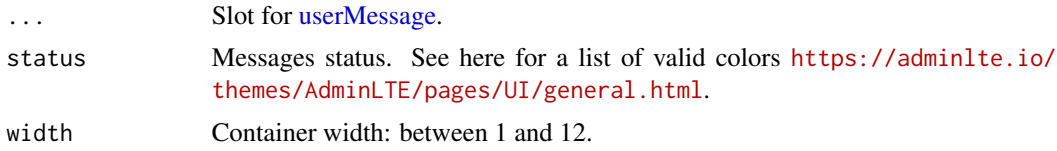

## Note

Better to include in a [boxPlus.](#page-9-0)

#### Author(s)

David Granjon, <dgranjon@ymail.com>

```
if (interactive()) {
library(shiny)
library(shinydashboard)
library(shinydashboardPlus)
shinyApp(
 ui = dashboardPagePlus(
   dashboardHeaderPlus(),
    dashboardSidebar(),
   dashboardBody(
    boxPlus(
     "Box with messages",
     solidheader = TRUE,
     status = "warning",
     userMessages(
      width = 12,
      status = "success",
       userMessage(
        author = "Alexander Pierce",
        date = "20 Jan 2:00 pm",
        src = "https://adminlte.io/themes/AdminLTE/dist/img/user1-128x128.jpg",
        side = NULL,
        "Is this template really for free? That's unbelievable!"
      ),
      userMessage(
        author = "Sarah Bullock",
        date = "23 Jan 2:05 pm",
        src = "https://adminlte.io/themes/AdminLTE/dist/img/user3-128x128.jpg",
        side = "right",
         "You better believe it!"
      \lambda)
     ),
     userMessages(
      width = 6,
      status = "danger",
       userMessage(
        author = "Alexander Pierce",
        date = "20 Jan 2:00 pm",
        src = "https://adminlte.io/themes/AdminLTE/dist/img/user1-128x128.jpg",
        side = NULL,
         "Is this template really for free? That's unbelievable!"
      ),
      userMessage(
        author = "Sarah Bullock",
        date = "23 Jan 2:05 pm",
        src = "https://adminlte.io/themes/AdminLTE/dist/img/user3-128x128.jpg",
```
## <span id="page-62-1"></span>userOutput 63

```
side = "right",
         "You better believe it!"
      )
     )
   ),
   title = "user Message"
 ),
 server = function(input, output) { }
)
}
```
# <span id="page-62-0"></span>userOutput *Create a dynamic user output (client side)*

## Description

This can be used as a placeholder for dynamically-generated [dashboardUser](#page-23-0).

## Usage

```
userOutput(id, tag = shiny::tags$li)
```
## Arguments

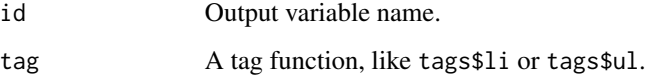

## See Also

[renderUser](#page-41-0) for the corresponding server side function and examples. Other user outputs: [renderUser\(](#page-41-0))

userPost *AdminLTE2 user post*

## Description

Create a user post

## Usage

```
userPost(
  ...,
 id = NULL,src = NULL,author = NULL,description = NULL,
  collapsible = TRUE,
  collapsed = FALSE
\mathcal{L}
```
## Arguments

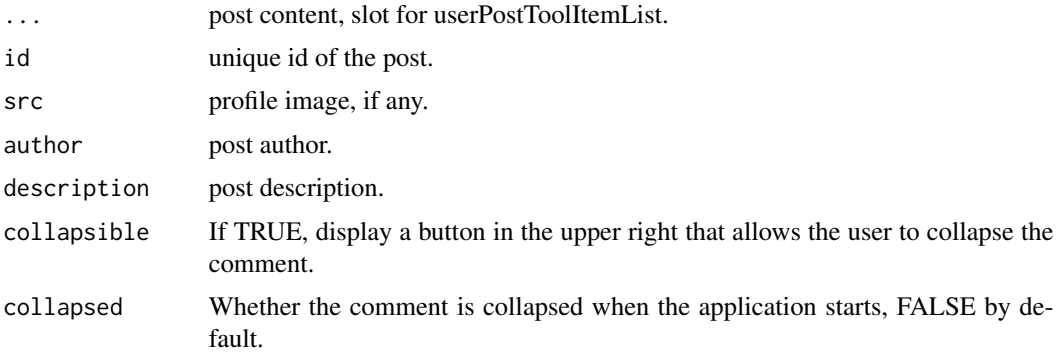

# Author(s)

David Granjon, <dgranjon@ymail.com>

```
if (interactive()) {
library(shiny)
library(shinydashboard)
shinyApp(
 ui = dashboardPage(
   dashboardHeader(),
   dashboardSidebar(),
   dashboardBody(
    box(
     title = "Box with user comment",
     status = "primary",
     userPost(
      id = 1,
      src = "https://adminlte.io/themes/AdminLTE/dist/img/user1-128x128.jpg",
      author = "Jonathan Burke Jr.",
      description = "Shared publicly - 7:30 PM today",
      "Lorem ipsum represents a long-held tradition for designers,
      typographers and the like. Some people hate it and argue for
      its demise, but others ignore the hate as they create awesome
```

```
tools to help create filler text for everyone from bacon
     lovers to Charlie Sheen fans.",
     userPostToolItemList(
     userPostToolItem(dashboardLabel("item 1")),
     userPostToolItem(dashboardLabel("item 2", status = "danger"), side = "right")
     )
    ),
    userPost(
    id = 2,
     src = "https://adminlte.io/themes/AdminLTE/dist/img/user6-128x128.jpg",
     author = "Adam Jones",
     description = "Shared publicly - 5 days ago",
     userPostMedia(src = "https://adminlte.io/themes/AdminLTE/dist/img/photo2.png"),
     userPostToolItemList(
     userPostToolItem(dashboardLabel("item 1")),
     userPostToolItem(dashboardLabel("item 2", status = "danger"), side = "right")
     )
   )
  )
 ),
 title = "userPost"
),
server = function(input, output) { }
```
userPostMedia *AdminLTE2 user post media*

## Description

) }

Create a user post media (image)

## Usage

```
userPostMedia(src = NULL, height = NULL, width = NULL)
```
#### Arguments

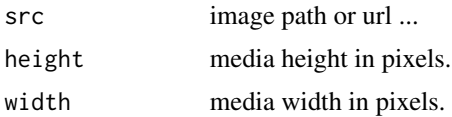

# Author(s)

<span id="page-65-0"></span>userPostToolItem *AdminLTE2 user post tool item*

## Description

Create a user post tool item

## Usage

```
userPostToolItem(..., side = "left")
```
## Arguments

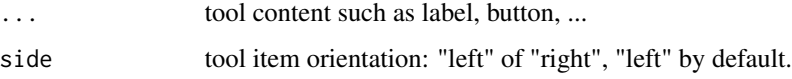

## Author(s)

David Granjon, <dgranjon@ymail.com>

userPostToolItemList *AdminLTE2 user post tool item container*

# Description

Create a user post tool item container

#### Usage

```
userPostToolItemList(...)
```
#### Arguments

... slot for userPostToolItem.

#### Author(s)

<span id="page-66-0"></span>verticalProgress *AdminLTE2 vertical progress bar*

## Description

This creates a vertical progress bar.

## Usage

```
verticalProgress(
  value,
 min = 0,
 max = 100,
 height = "40\%",
  striped = FALSE,
  active = FALSE,
 status = "primary",
  size = NULL
)
```
## Arguments

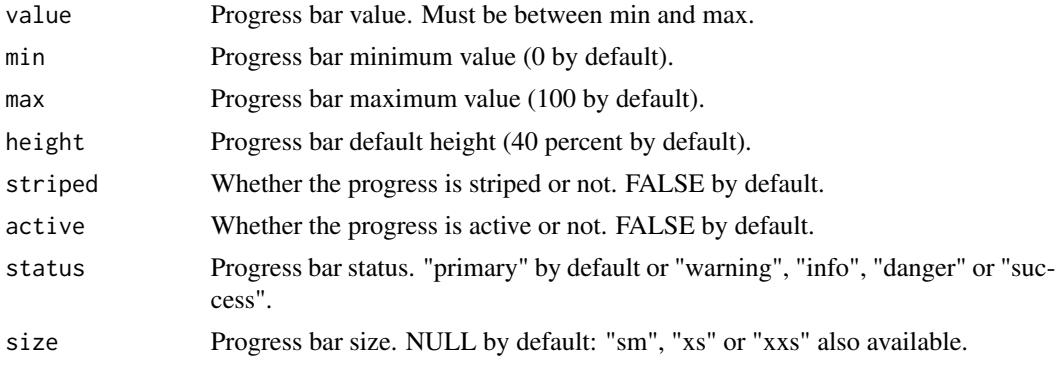

## Author(s)

David Granjon, <dgranjon@ymail.com>

```
if (interactive()) {
library(shiny)
library(shinydashboard)
shinyApp(
  ui = dashboardPagePlus(
    header = dashboardHeaderPlus(
     enable_rightsidebar = TRUE,
     rightSidebarIcon = "gears"
```

```
),
     sidebar = dashboardSidebar(),
    body = dashboardBody(
     verticalProgress(
      value = 10,striped = TRUE,
      active = TRUE
      ),
      verticalProgress(
      value = 50,
       active = TRUE,
      status = "warning",
      size = "xs"),
      verticalProgress(
      value = 20,
      status = "danger",
      size = "sm",height = "60%"
     \lambda),
    rightsidebar = rightSidebar(),
    title = "Right Sidebar"
  ),
  server = function(input, output) { }
)
}
```
widgetUserBox *AdminLTE2 widget user box*

## Description

Create widget user box

## Usage

```
widgetUserBox(
  ...,
  title = NULL,
  subtitle = NULL,
  type = NULL,
  background = FALSE,
  backgroundUr1 = NULL,src = NULL,color = NULL,
  footer = NULL,
  footer_padding = TRUE,
 width = 6,
```
<span id="page-67-0"></span>

# widgetUserBox 69

```
height = NULL,boxToolSize = "sm",
 collapsible = TRUE,
 collapsed = FALSE,
  closable = FALSE
\mathcal{E}
```
# Arguments

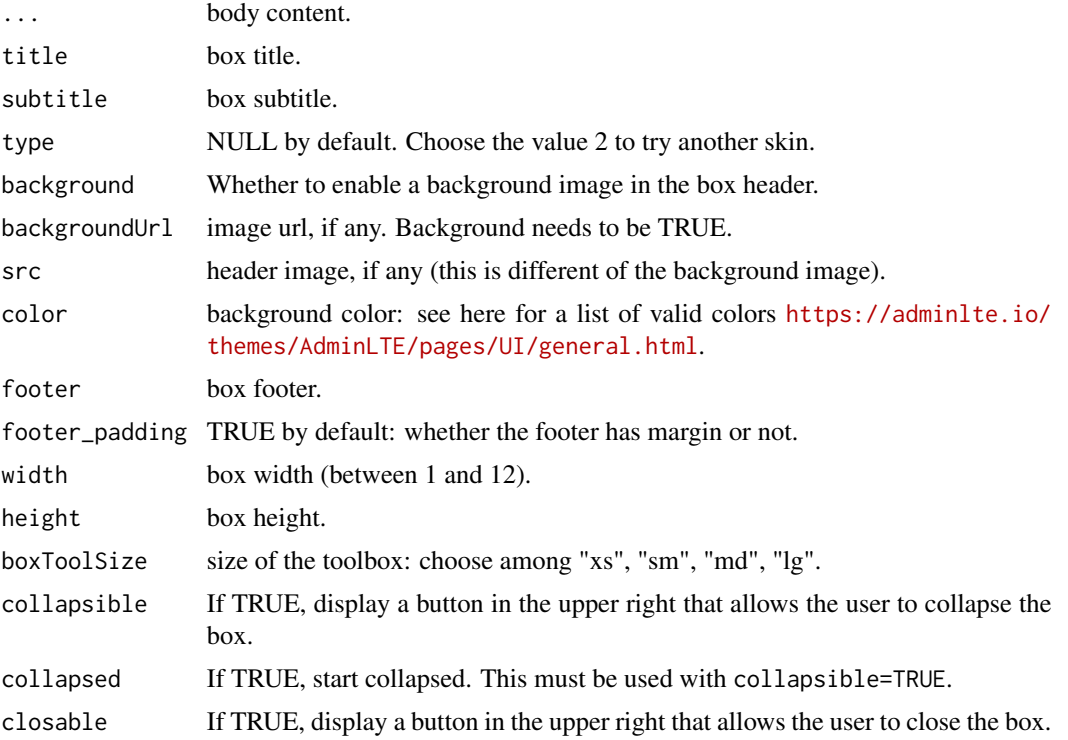

# Author(s)

David Granjon, <dgranjon@ymail.com>

```
if (interactive()) {
library(shiny)
library(shinydashboard)
shinyApp(
 ui = dashboardPage(
   dashboardHeader(),
   dashboardSidebar(),
   dashboardBody(
    widgetUserBox(
     title = "Nadia Carmichael",
     subtitle = "lead Developer",
```

```
type = 2,
     src = "https://adminlte.io/themes/AdminLTE/dist/img/user7-128x128.jpg",
     color = "yellow",
     "Some text here!",
     footer = "The footer here!"
    ),
    widgetUserBox(
     title = "Alexander Pierce",
     subtitle = "Founder & CEO",
     type = NULL,
     src = "https://adminlte.io/themes/AdminLTE/dist/img/user1-128x128.jpg",
     color = "aqua-active",
     closable = TRUE,
     "Some text here!",
     footer = "The footer here!"
    ),
    widgetUserBox(
     title = "Elizabeth Pierce",
     subtitle = "Web Designer",
     type = NULL,
     src = "https://adminlte.io/themes/AdminLTE/dist/img/user3-128x128.jpg",
     background = TRUE,
   backgroundUrl = "https://www.planwallpaper.com/static/images/744081-background-wallpaper.jpg",
     closable = TRUE,
     "Some text here!",
     footer = "The footer here!"
    )
   ),
   title = "widgetUserBox"
 ),
 server = function(input, output) { }
)
}
```
# Index

∗ boxes boxPlus, [10](#page-9-1) ∗ user outputs renderUser, [42](#page-41-1) userOutput, [63](#page-62-1) accordion, [3](#page-2-0) accordionItem, [4](#page-3-0) appButton, [5](#page-4-0) attachmentBlock, [6](#page-5-0) blockQuote, [7](#page-6-0) boxComment, [8](#page-7-0) boxPad, [9](#page-8-0) boxPlus, [10,](#page-9-1) *[61](#page-60-1)* boxProfile, [13](#page-12-0) boxProfileItem, [15](#page-14-0) boxProfileItemList, [15](#page-14-0) carousel, [16](#page-15-0) carouselItem, *[16](#page-15-0)*, [17](#page-16-0) dashboardBadge, [17](#page-16-0) dashboardBody, *[23](#page-22-0)* dashboardFooter, [18](#page-17-0) dashboardHeaderPlus, [19,](#page-18-0) *[23](#page-22-0)*, *[28](#page-27-0)* dashboardLabel, [21](#page-20-0) dashboardPagePlus, *[19](#page-18-0)*, [22](#page-21-0) dashboardSidebar, *[23](#page-22-0)* dashboardUser, *[24](#page-23-1)*, [24,](#page-23-1) *[26](#page-25-0)*, *[63](#page-62-1)* dashboardUserItem, *[24](#page-23-1)*, [26](#page-25-0) descriptionBlock, [26](#page-25-0) dropdownBlock, *[20](#page-19-0)*, [28](#page-27-0) dropdownDivider, [28](#page-27-0) dropdownItem, [29](#page-28-0) dropdownItemList, [29](#page-28-0) dropdownMenu, *[19,](#page-18-0) [20](#page-19-0)*

flipBox, [30](#page-29-0)

gradientBox, [34](#page-33-0)

HTML(), *[42](#page-41-1)* icon(), *[5](#page-4-0)* lapply, *[16](#page-15-0)* loadingState, [36](#page-35-0) menuIcon, [37](#page-36-0) menuInfo, [37](#page-36-0) navPills, [38](#page-37-0) navPillsItem, [39](#page-38-0) preloader, [40](#page-39-0) productList, [40](#page-39-0) productListItem, [41](#page-40-0) renderUser, *[24](#page-23-1)*, [42,](#page-41-1) *[63](#page-62-1)* rightSidebar, [43](#page-42-0) rightSidebarMenu, [44](#page-43-0) rightSidebarMenuItem, [46](#page-45-0) rightSidebarTabContent, [46](#page-45-0) rightSidebarTabItem, [47](#page-46-0) rightSidebarTabList, [47](#page-46-0) rigthSidebarPanel, [47](#page-46-0) shinydashboardPlusGallery, [48](#page-47-0) socialBox, [48](#page-47-0) socialButton, [50](#page-49-0) starBlock, [51](#page-50-0) timelineBlock, [52](#page-51-0) timelineEnd, [54](#page-53-0) timelineItem, [54](#page-53-0) timelineItemMedia, [55](#page-54-0) timelineLabel, [56](#page-55-0) timelineStart, [56](#page-55-0) todoList, [57](#page-56-0) todoListItem, [58](#page-57-0) uiOutput(), *[42](#page-41-1)*

The state of the state of the state of the state of the state of the state of the state of the state of the state of the state of the state of the state of the state of the state of the state of the state of the state of t

userList, <mark>5</mark>9 userListItem, [60](#page-59-0) userMessage , *[61](#page-60-1)* , [61](#page-60-1) userMessages , [61](#page-60-1) userOutput , *[24](#page-23-1)* , *[42](#page-41-1)* , [63](#page-62-1) userPost , [63](#page-62-1) userPostMedia , [65](#page-64-0) userPostToolItem , [66](#page-65-0) userPostToolItemList , [66](#page-65-0)

validateCssUnit() , *[5](#page-4-0)* validColors , *[11](#page-10-0)* validStatuses , *[11](#page-10-0)* verticalProgress , [67](#page-66-0)

widgetUserBox, [68](#page-67-0)